Sometimes when creating fields on an Object in Salesforce, we want to reference data in another area, either on the same Object or a separate Object. We can achieve this with Lookup filters on a Lookup field.

**Lookup field:** as the name suggest, Lookup fields look up to another field or object to pull data down from that field.

You might be wondering when you would use a Lookup field; you see examples across even the standard out-of-the-box Salesforce Org; one example is Account Owner on Contact Object, which shows who owns the Account for the company name. This information is not repeated over every Object, and the field uses a Lookup field to the Account Object. Another example would be creating a Custom Object, and you want to pull the Account Name, so you create a Lookup field with a Lookup Filter to the Account Object.

In today's example, we will look up the Account Object and search for a specific Record Type on the Account Object.

# **Example Information**

In this example, we will be working in my developer org for a fictitious music label and creating a field on the Show Object that allows us to pick the Venue where the show is being held out. In this Org, Venue is its Record Type on the Account Object. Below is a step-bystep guide on how I created this.

We first need to pull up the Object we will be working on in the Object Manager and create a new Field under the Fields & Relationships link on the Show Custom Object. To do that, I take the following path in my Salesforce Org.

- *Setup*
- *Object Manager*
- *Show* (my Custom Object)
- *Fields & Relationships*
- *New*

This will pull up the *New Custom Field Page*

Once we are on the New Custom Field page, we will select the Data Type for the field we are creating. In this case, it is a Lookup Relationship.

|                                                                                                    |                                                                                                    | Q Search Setup                                                                                                    | $\mathbb{R}$ $\Box$ $\mathbb{Q}$ ? $\mathbb{Q}$ $\mathbb{R}$ $\mathbb{R}$                                                                                                    |
|----------------------------------------------------------------------------------------------------|----------------------------------------------------------------------------------------------------|----------------------------------------------------------------------------------------------------|----------------------------------------------------------------------------------------------------|
| Setup<br>Home<br>∷                                                                                                    | Object Manager $\vee$                                                                                                    |                                                                                                    |                                                                                                    |
| <b>SETUP &gt; OBJECT MANAGER</b><br>♣<br>Show                                                                                                    |                                                                                                    |                                                                                                    |                                                                                                    |
| Details<br><b>Fields &amp; Relationships</b>                                                                                                    | New Custom Field                                                                                                    |                                                                                                    | Help for this Page                                                                                                    |
| Page Layouts                                                                                                    | Step 1. Choose the field type                                                                                                    |                                                                                                    | Step 1                                                                                                    |
|                                                                                                    |                                                                                                    |                                                                                                    | Next Cancel                                                                                                    |
| <b>Lightning Record Pages</b><br>Buttons, Links, and Actions                                                                                                    | Specify the type of information that the custom field will contain                                                                                               |                                                                                                    |                                                                                                    |
| Compact Layouts                                                                                                    | Data Type                                                                                                    |                                                                                                    |                                                                                                    |
| <b>Field Sets</b>                                                                                                    | None Selected                                                                                                    | Select one of the data types below.                                                                                                    |                                                                                                    |
| Object Limits<br>Record Types<br>Related Lookup Filters<br>Search Layouts<br>List View Button Layout<br><b>Restriction Rules</b><br>Scoping Rules<br>Triggers<br>Flow Triggers<br><b>Validation Rules</b> | C Auto Number<br>$O$ Formula<br>Roll-Up Summary 1                                                                                                    | A system-generated sequence number that uses a display format you define. The number is automatically incremented for each new record.<br>A read-only field that derives its value from a formula expression you define. The formula field is updated when any of the source fields change.<br>A read-only field that displays the sum, minimum, or maximum value of a field in a related list or the record count of all records listed in a related list.                                                                                                    |                                                                                                    |
|                                                                                                    | <b>C</b> Lookup Relationship<br>Master-Detail Relationship<br>External Lookup Relationship                                                                       | Creates a special type of parent-child relationship between this object (the child, or "detail") and another object (the parent, or "master") where:<br>. The relationship field is required on all detail records.<br>. The ownership and sharing of a detail record are determined by the master record.<br>. When a user deletes the master record, all detail records are deleted.<br>. You can create rollup summary fields on the master record to summarize the detail records.<br>The relationship field allows users to click on a lookup icon to select a value from a popup list. The master object is the source of the values in the list.<br>Creates a relationship that links this object to an external object whose data is stored outside the Salesforce org. | Creates a relationship that links this object to another object. The relationship field allows users to click on a lookup icon to select a value from a popup list. The other object is the source of the values in the list.                                                                                                    |
|                                                                                                    | $O$ Checkbox<br>$\bigcirc$ currency<br>$O$ Date<br>$O$ Date/Time<br>$O$ Fmail<br>Geolocation<br>$O$ Number<br>$O$ Percent<br>$O$ Phone<br>$O$ Picklist<br>$\sim$ | Allows users to select a True (checked) or False (unchecked) value.<br>Allows users to enter a date or pick a date from a popup calendar.<br>mass emails.<br>Allows users to define locations. Includes latitude and longitude components, and can be used to calculate distance.<br>Allows users to enter any number. Leading zeros are removed.<br>Allows users to enter a percentage number, for example, '10' and automatically adds the percent sign to the number.<br>Allows users to enter any phone number. Automatically formats it as a phone number.<br>Allows users to select a value from a list you define.<br>Allows users to select multiple values from a list you define.                                                                                     | Allows users to enter a dollar or other currency amount and automatically formats the field as a currency amount. This can be useful if you export data to Excel or another spreadsheet.<br>Allows users to enter a date and time, or pick a date from a popup calendar. When users click a date in the pop-up, that date and the current time are entered into the Date/Time field.<br>Allows users to enter an email address, which is validated to ensure proper format. If this field is specified for a contact or lead, users can choose the address when clicking Send an Email. Note that custom email address |

New Custom Field Page

### Click *Next*

Now we get to create our new Relationship between Objects in our Salesforce Org. For this example, we want to look at the Account Object since the information we want to grab is on the Account Object with its Record Type.

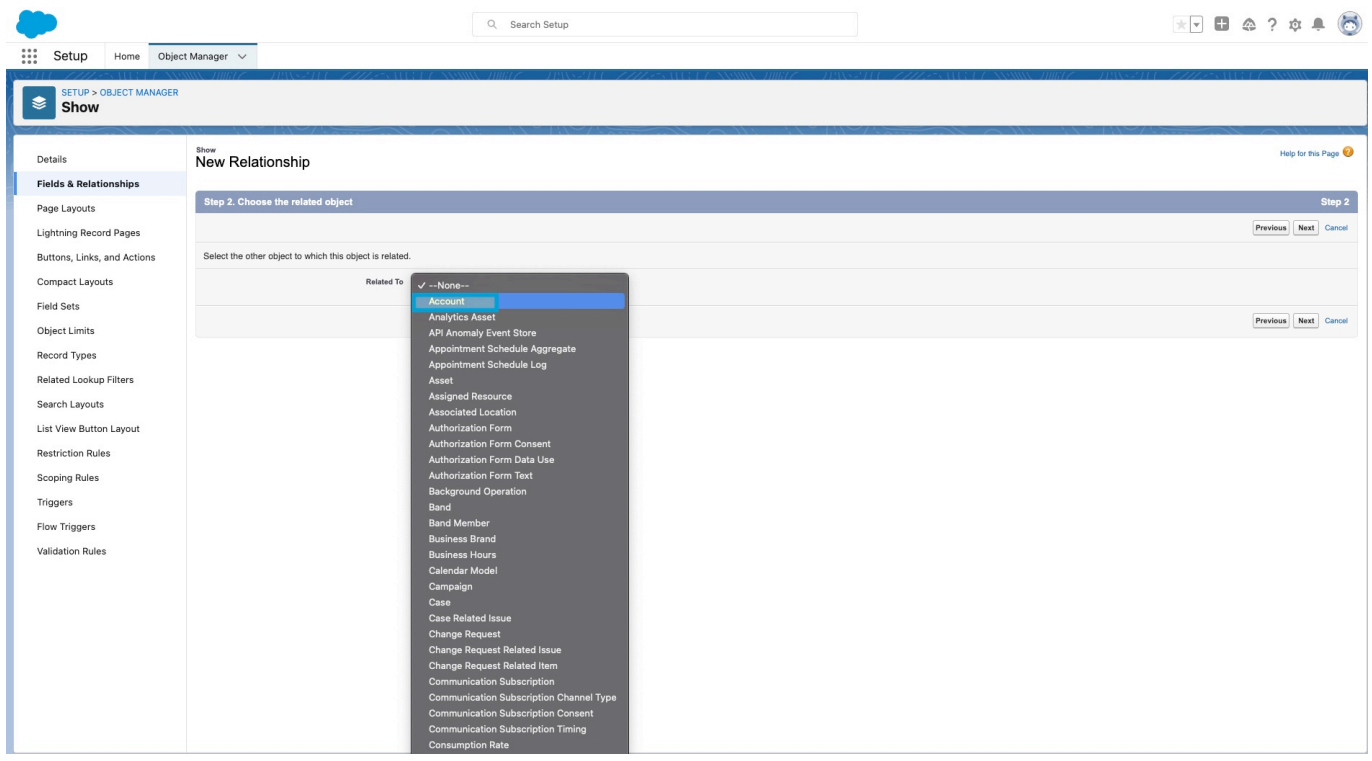

New Relationship Screen – in this example, we will choose *Account*

#### Choose: *Account*

#### Click *Next*

### **Field Details Screen**

In this screen, we enter all the details about the field: label, name, description, and *help text,* and this is the screen we add the *Filter* for the field on the Record Type: Venue on Account Object.

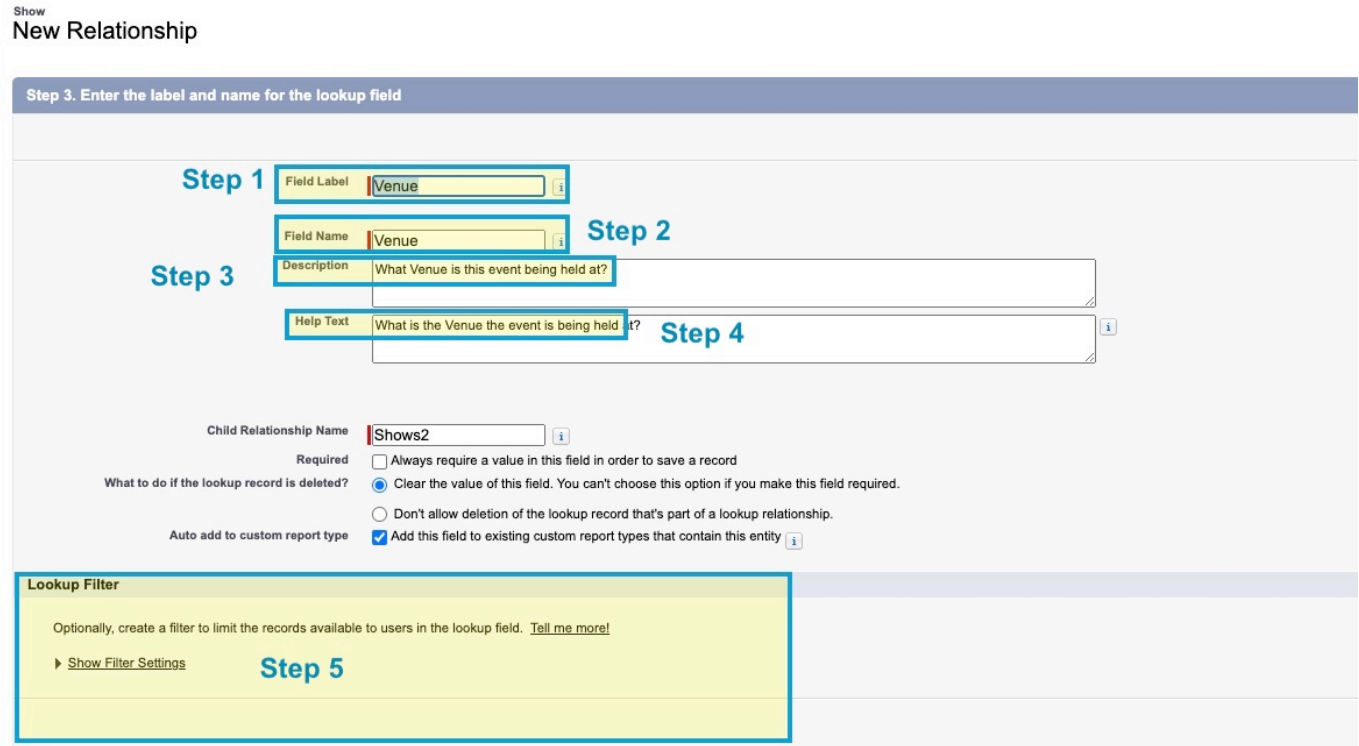

- 1. Field Label: *Venue*
- 2. Field Name: *Venue*
- 3. Description: *What Venue is the event being held*?
- 4. Help Text: What is the Venue the Event is being held*?*
- 5. Lookup Filter: Click the link to enter the filter fields

After we fill in all the information about our fields, like the label and description, we get to create the Filter. Next, click on *Show Filter Settings*

In this screen, we will start adding the criteria to our Filter

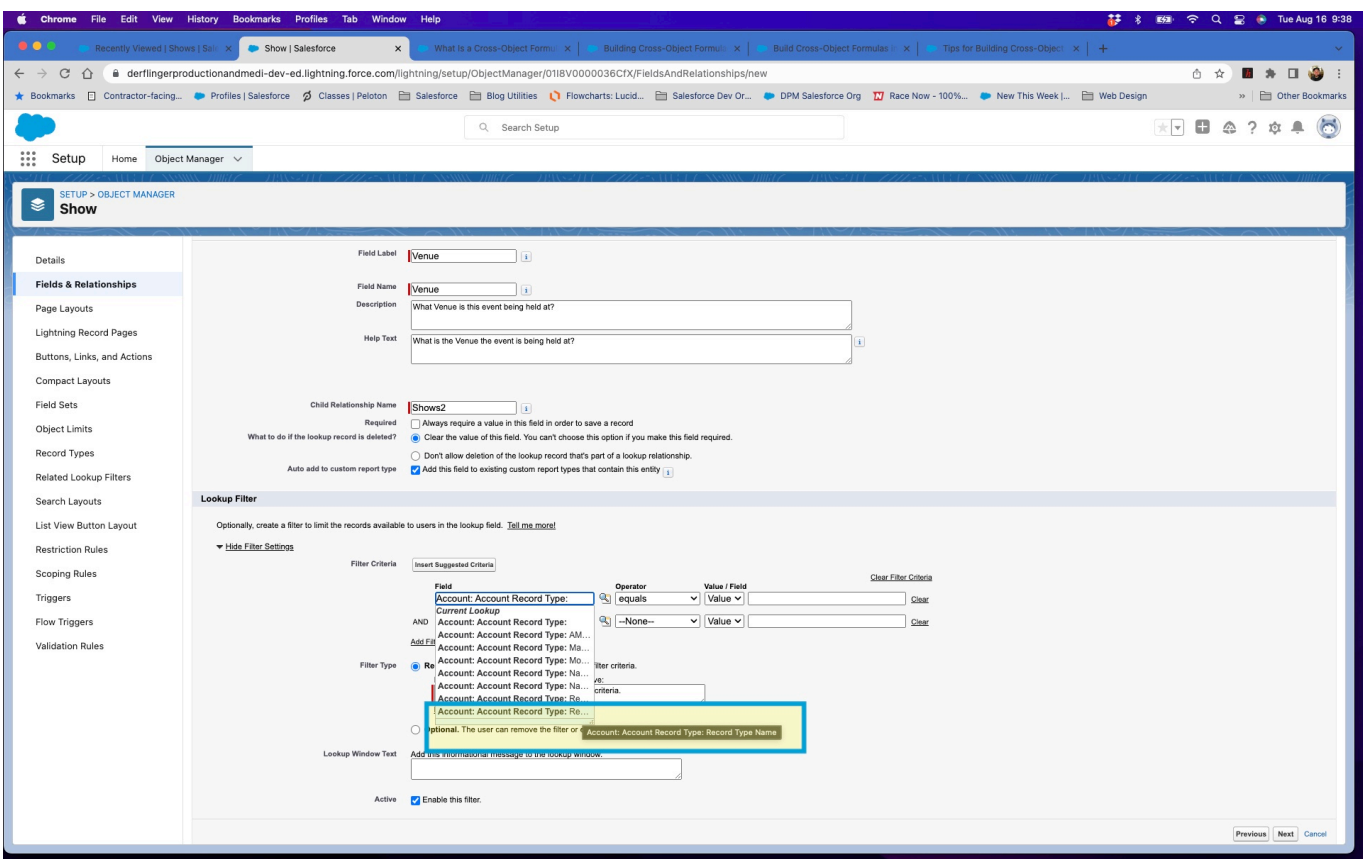

Adding Filter Criteria

In the field box, click on Account: Now, we will be following the path through the Account Object to the Record Type Name like this:

# *Account: Account Record Type: Record Type Name*

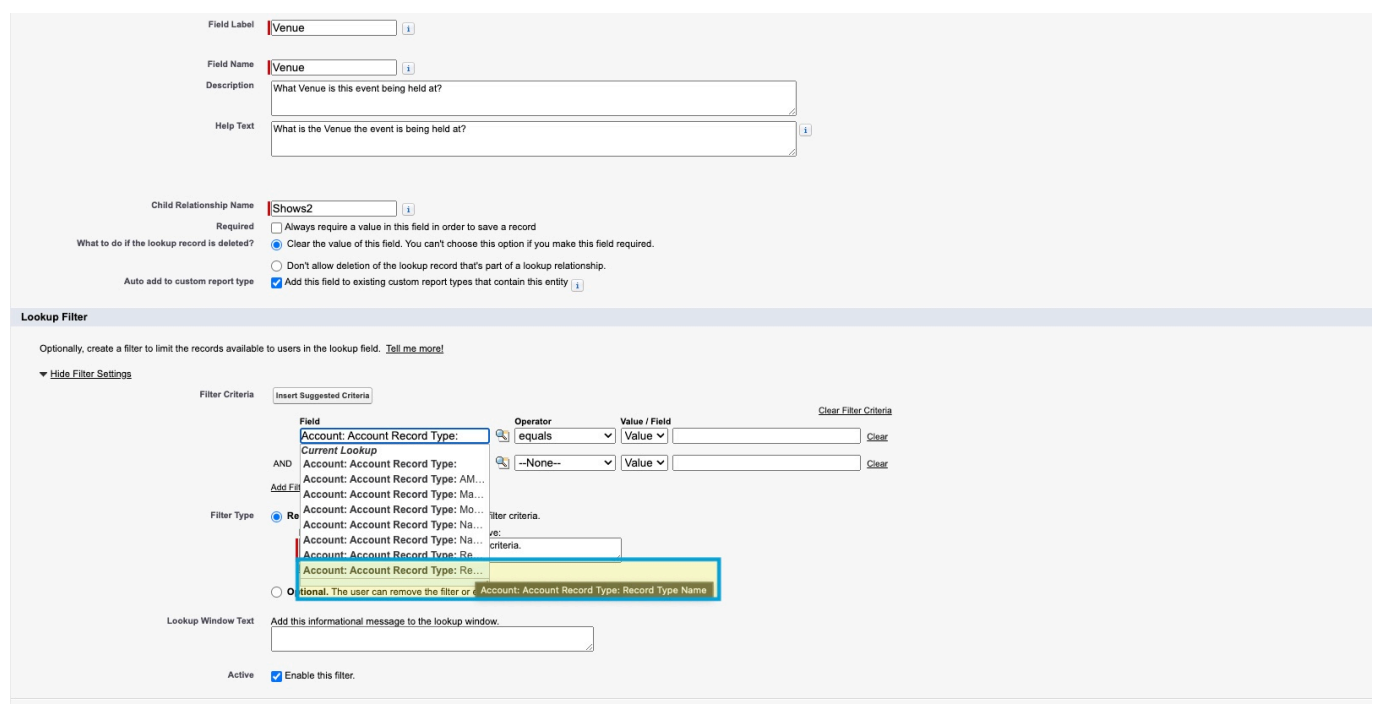

The filter path to Record Type Name

## The Path is: *Account: Account Record Type: Record Type Name*

The last part is filling in the *Operator, choosing Value,* and adding the name of our Record Type, which in this example is Venue. It should look like this when done.

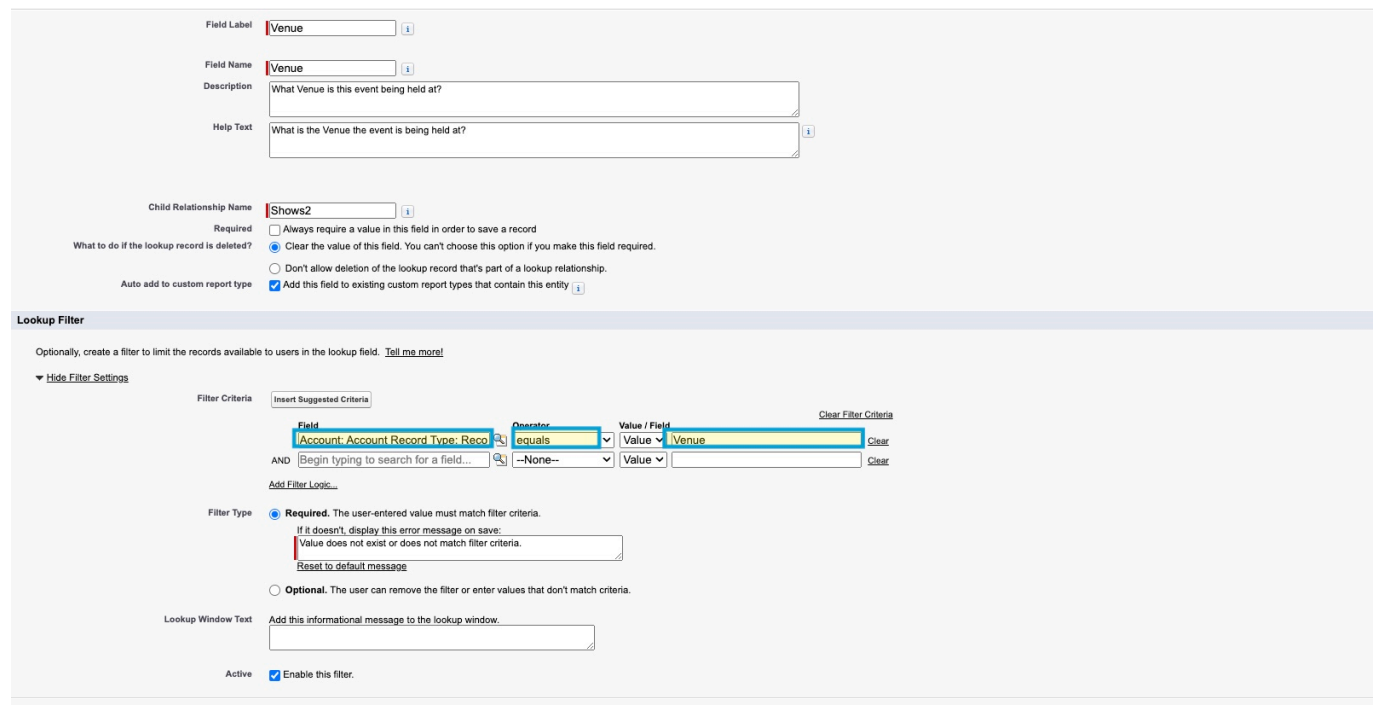

Completed Filter

Now you need to click:

- *Next*
- *Next*
- *Save*

Now you have created a Cross-Object Lookup Field.